# **GA-MA770T-UD3P**

AM3 placa mãe soquete AMD Phenom™ processador II X4/AMD Phenom™ processador II X3

Manual do usuário

Rev. 1002

# **Sumário**

 $\begin{array}{c} \hline \end{array}$ 

 $\mathbf{I}_{\mathbf{I}}$ 

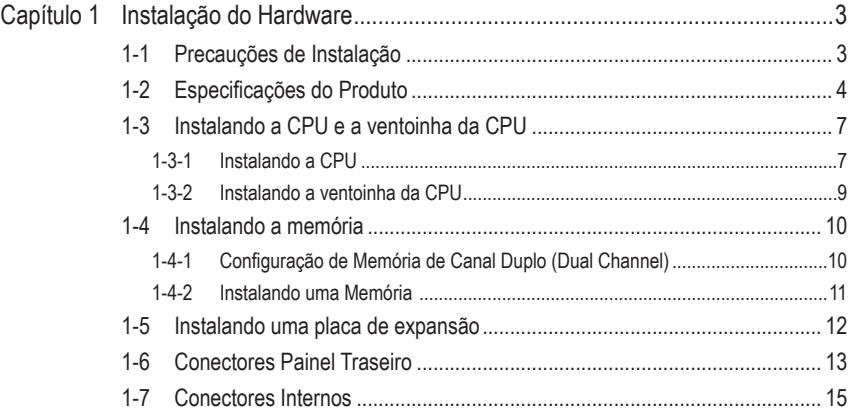

\* Para maiores informações sobre o uso deste produto, por favor, consulte a versão completa do manual do usuário (Inglês) no website da GIGABYTE.

# <span id="page-2-0"></span>**Capítulo 1 Instalação do Hardware**

# **1-1 Precauções de Instalação**

A placa mãe contêm inúmeros circuitos eletrônicos delicados e componentes que podem ser danificados em função de descarga eletrostática (ESD). Antes da instalação leia atentamente o manual do usuário e siga esses procedimentos:

- • Antes da instalação, não remova nem quebre o adesivo com o número de série da placa mãe ou o adesivo da garantia provida pelo seu fornecedor. Referidos adesivos são requeridos para a validação da garantia.
- • Sempre desligue a energia AC desconectando o cabo de energia da tomada antes de instalar ou de remover a placa mãe ou outros componentes de hardware.
- • Ao conectar componentes de hardware nos conectores internos da placa mãe certifique-se que estejam conectados firmemente e de maneira segura.
- • Ao manusear a placa mãe evite tocar nos condutores de metal ou conectores.
- • É aconselhável usar uma pulseira de descarga eletrostática (ESD) ao manusear componentes eletrônicos tais como a placa mãe, CPU ou memória. Caso não possua pulseira ESD, mantenha as mãos secas e toque um objeto de metal antes para eliminar a eletricidade estática.
- Antes de instalar a placa mãe, por favor coloque a mesma encima de uma almofada antiestática ou dentro de um container com proteção eletrostática.
- • Antes de desconectar o cabo de energia da placa mãe, verifique que a energia tenha sido desligada.
- • Antes de ligar a energia, verifique que a voltagem de energia tenha sido ajustada de acordo com o padrão local de voltagem.
- • Antes de utilizar o produto, por favor, verifique que todos os cabos e conectores de energia do seus componentes de hardware estão conectados.
- • Para evitar danos na placa mãe, não permita que parafusos entrem em contato com o circuito d placa mãe ou seus componentes.
- • Certifique-se de não deixar para trás parafusos ou componentes de metal colocados na placa mãe ou dentro da gabinete do computador.
- • Não coloque o sistema de computador em uma superfície desigual.
- • Não coloque o sistema de computador em ambiente com alta temperatura.
- • Ligar a energia do computador durante o processo de instalação pode resultar em danos aos componentes do sistema assim como risco físico para o usuário.
- • Caso tenha dúvidas sobre quaisquer passos da instalação ou tenha problemas relacionados com a utilização do produto, por favor, consulte um técnico de computadores certificado.

# **1-2 Especificações do Produto**

<span id="page-3-0"></span> $\overline{\phantom{a}}$ 

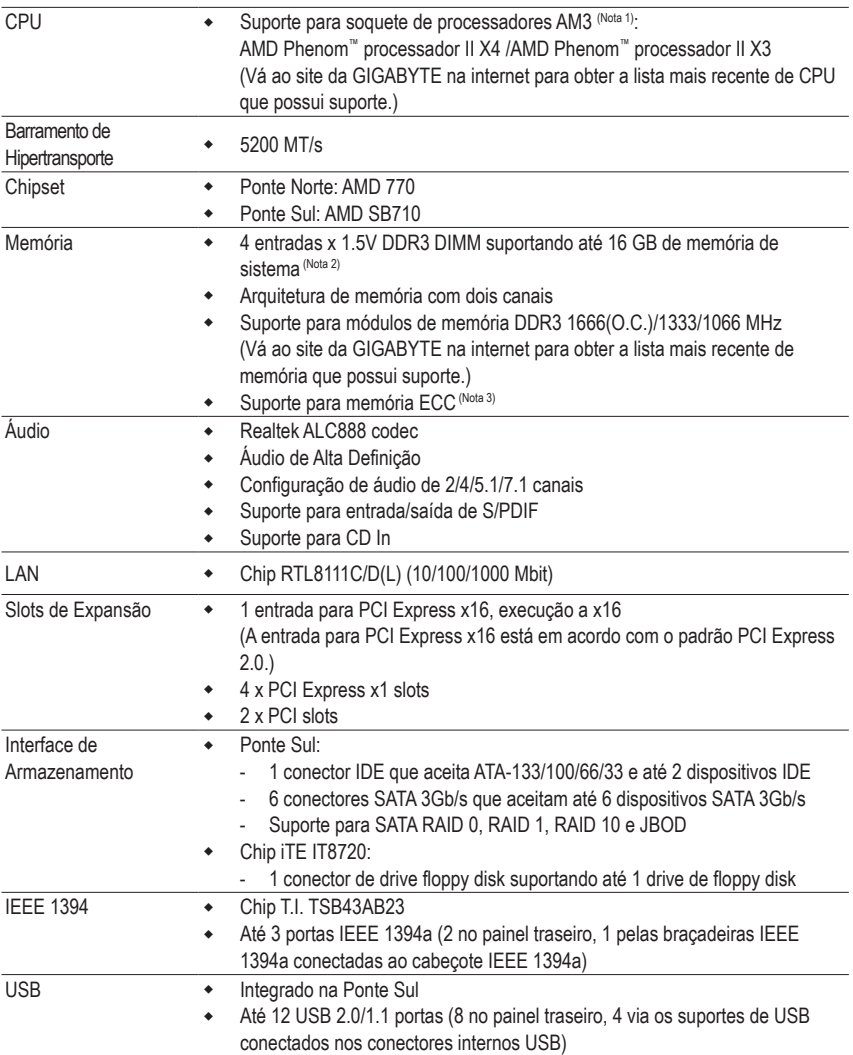

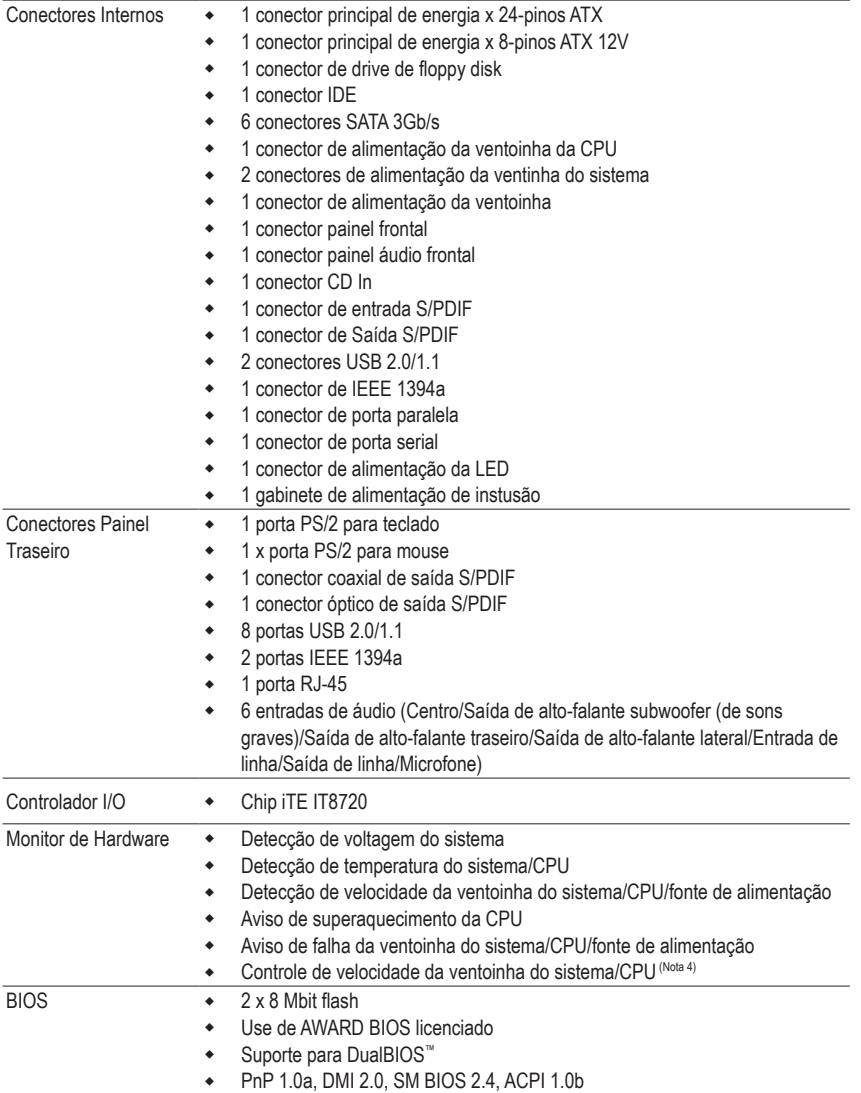

 $\mathbf{I}$ 

 $\begin{array}{c} \hline \end{array}$ 

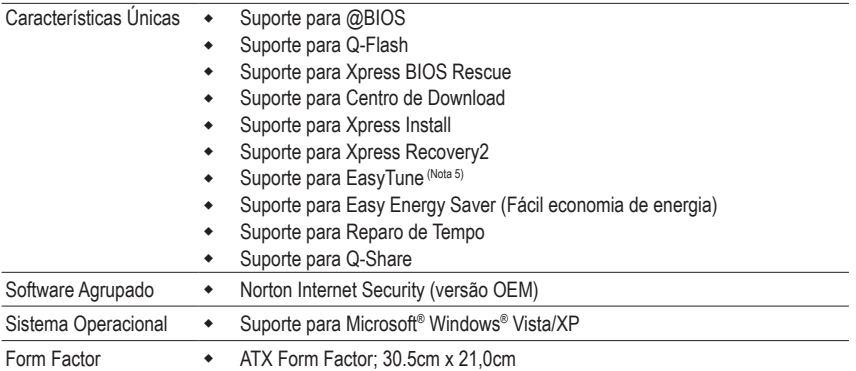

- (Nota 1) Recomendamos que você aprimore a dissipação de calor da área VRM da CPU se uma CPU AMD Black Edition estiver instalada e a Calibração de Clock avançado estiver habilitada.
- (Nota 2) Devido às limitações do sistema operacional Windows Vista/XP de 32 bits, quando uma memória física de mais de 4 GB estiver instalada, a capacidade da memória exibida será inferior a 4 GB.
- (Nota 3) O uso de uma CPU que suporta ECC é requerido se você deseja instalar memória ECC.
- (Nota 4) Se a função de controle da velocidade da ventoinha do sistema/CPU possui ou não suporte dependerá do arrefecimento do sistema/CPU que instalar.
- (Nota 5) As funções disponíveis no EasyTune podem diferir dependendo do modelo da placa mãe.

Placa mãe GA-MA770T-UD3P - 6 -

# <span id="page-6-0"></span>**1-3 Instalando a CPU e a ventoinha da CPU**

Leia as seguintes orientações antes de começar a instalar a CPU:

Certifique-se de que a placa-mãe dá suporte à CPU.

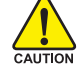

- (Vá ao site da GIGABYTE na internet para obter a lista mais recente de CPU que possui suporte.)
- • Sempre desligue o computador e desconecte o cabo de energia da tomada de energia antes de instalar a CPU de forma a evitar danos ao hardware.
- • Localize o pino um da CPU. A CPU não se encaixa se for direcionada incorretamente.
- • Aplique uma camada igual e fina de graxa térmica na superfície da CPU.
- • Não ligue o computador caso a ventoinha da CPU não estiver instalada, caso contrário pode ocorrer superaquecimento e danos no CPU.
- • Ajuste a frequência principal da CPU de acordo com as especificações da CPU. Não é recomendado que a frequência de barramento do sistema seja ajustado além das especificações do hardware já que não cumpre com os requerimentos padrão para os periféricos. Caso deseje ajustar a frequência além das especificações padrão, por favor, faça isso de acordo com as especificações do seu hardware incluindo a CPU, cartão de gráficos, memória, disco rígido, etc.

## **1-3-1 Instalando a CPU**

A. Localize o de pino (indicado por um pequeno triângulo) do soquete da CPU e a CPU.

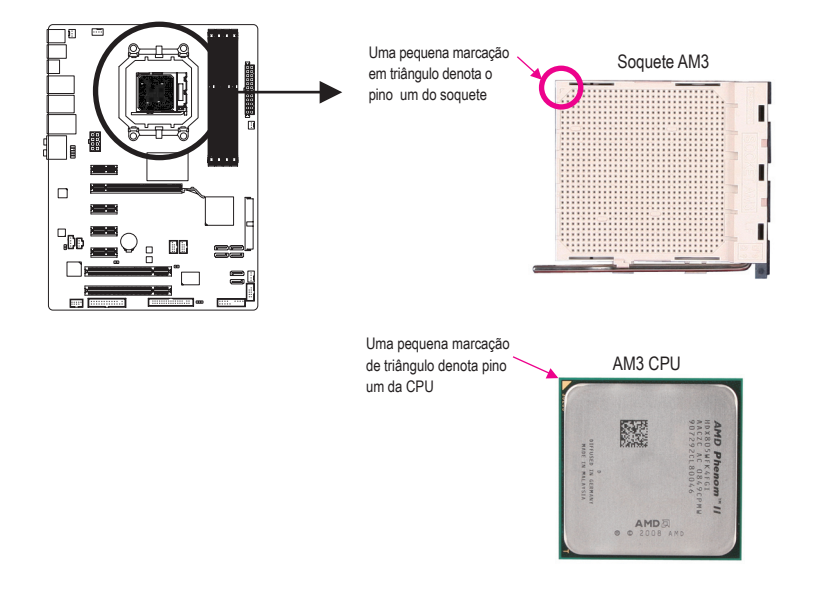

B. Siga os passos abaixo para instalar corretamente a CPU na tomada de CPU da placa mãe.

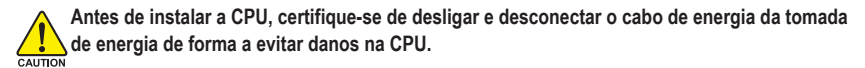

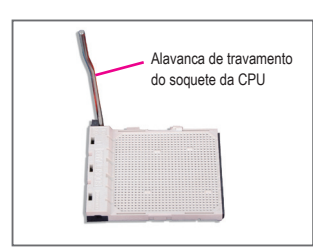

Etapa 1: Levante completamente a alavanca de travamento do soquete da CPU.

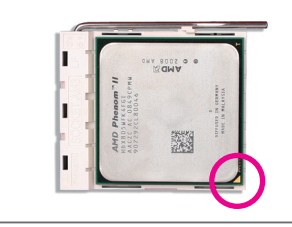

#### Etapa 2:

Alinhe o pino um da CPU (pequena marcação de triângulo) com a marcação de triângulo no soquete da CPU e insira a CPU com cuidado no soquete. Certifique-se de que os pinos da CPU se encaixam perfeitamente em seus orifícios. Quando a CPU estiver posicionada em seu soquete, coloque um dedo no meio da CPU, abaixando a alavanca de travamento e engatando-a na posição totalmente travada.

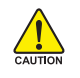

Não force a CPU para dentro do soquete da mesma. A CPU não se encaixa se for direcionada incorretamente. Ajuste a direção da CPU se isto ocorrer.

## <span id="page-8-0"></span>**1-3-2 Instalando a ventoinha da CPU**

Siga as etapas abaixo para instalar corretamente o cooler da CPU na própria. (O procedimento a seguir utiliza o cooler da GIGABYTE como exemplo.)

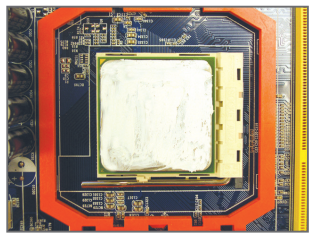

#### Etapa 1:

Aplique uma camada igual e fina de graxa térmica na superfície da CPU instalada.

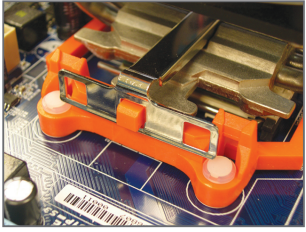

#### Etapa 3:

Engate o grampo do cooler da CPU no entalhe de montagem em um lado da estrutura de retenção. No outro lado, empurre diretamente para baixo o grampo do cooler da CPU para engatá-lo no entalhe de montagem da estrutura de retenção.

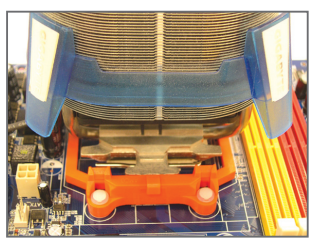

Etapa 2: Coloque o cooler da CPU na própria.

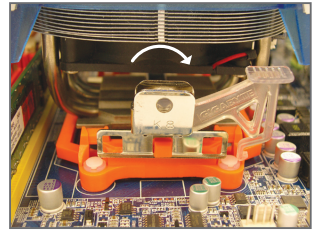

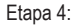

Gire o punho do came do lado esquerdo para o lado direito (conforme mostrado pela figura acima) para travá-lo no lugar. (Consulte o manual de instalação do cooler (dissipador de calor) de sua CPU para obter instruções sobre a instalação do cooler).

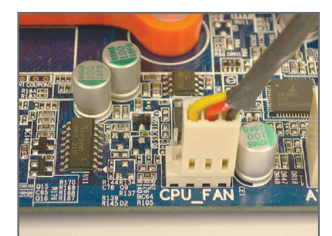

#### Etapa 5:

Finalmente, fixe o conector de energia do cooler da CPU no conector da ventoinha da CPU (CPU\_ FAN) na placa mãe.

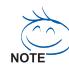

Tenha bastante cuidado quando remover o cooler da CPU porque a fita/pasta térmica entre o cooler da CPU e a CPU pode aderir na própria. A remoção inadequada do cooler da CPU pode danificar a CPU.

# <span id="page-9-0"></span>**1-4 Instalando a memória**

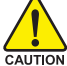

Leia as seguintes orientações antes de começar a instalar a memória:

• Certifique-se de que a placa-mãe suporta a memória. Recomenda-se o uso de memória da mesma capacidade, marca, velocidade e chips.

(Vá ao site da GIGABYTE na internet para obter a lista mais recente de memória que possui suporte.)

- Sempre desligue o computador e desconecte o cabo de energia da tomada de energia antes de instalar a memória de forma a evitar danos ao hardware.
- Os módulos de memória possuem um desenho a prova de falhas. Um módulo de memória pode ser instalado em apenas uma direção. Caso não consiga inserir a memória, troque a direção.

#### **1-4-1 Configuração de Memória de Canal Duplo (Dual Channel)**

Esta placa mãe fornece quatro soquetes de memória DDR3 e suporta a tecnologia Dual Channel (dois canais). Depois de instalar a memória, o BIOS automaticamente detecta as especificações e capacidade da memória. Habilitar o modo de memória de canal duplo duplicará a largura de banda de memória.

Os quatro soquetes de memória DDR3 são divididos em dois canais e cada canal possui dois soquetes de memória conforme o seguinte:

Canal 0: DDR3\_1, DDR3\_3

Canal 1: DDR3\_2, DDR3\_4

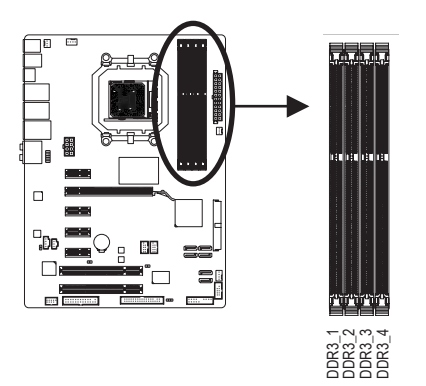

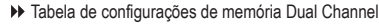

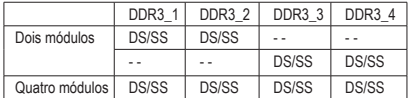

(SS=Single-Sided (só de um lado), DS=Double-Sided (ambos os lados), "- -"=No Memory (sem memória))

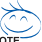

Caso dois módulos de memória sejam instalados, é recomendado instalar os mesmos nos soquetes DDR3\_1 e DDR3\_2.

Devido à limitação da CPU, leia as seguintes diretrizes antes de instalar a memória no modo Dual Channel (Dois Canais).

- 1. O modo de canal duplo (dual channel) não pode ser habilitado caso apenas um módulo de memória DDR3 seja instalado.
- 2. Quando habilitar o modo Dual Channel com dois ou quatro módulos de memória, recomendase que a memória da mesma capacidade, marca, velocidade e chips seja usada e instalada nos mesmos soquetes DDR3 coloridos para o melhor desempenho.

#### <span id="page-10-0"></span>**1-4-2 Instalando uma Memória**

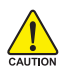

**Antes de instalar um modulo de memória certifique-se de desligar o computador e desconectar o cabo de energia da tomada de energia de forma a evitar danos no modulo de memória.**

**DDR3 e DDR2 DIMMs não são compatíveis um com o outro ou com DDR DIMMs. Certifique-se de instalar DDR3 DIMMs nesta placa mãe.** 

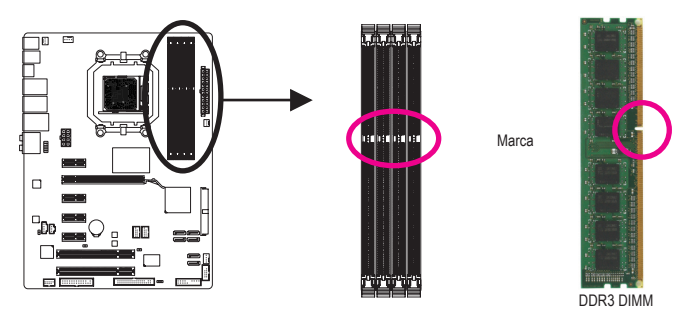

Um módulo de memória DDR3 possui uma marca de forma que só pode ser encaixada em uma posição. Siga as instruções abaixo para instalar de forma correta os seus módulos de memória nas tomadas de memória.

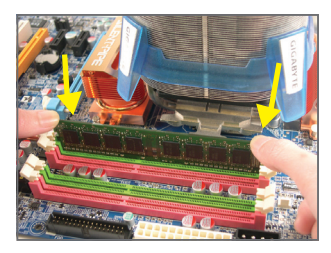

#### Etapa 1:

Note a orientação do modulo de memória. Abra os clipes de retenção em ambas extremidades da tomada de memória. Coloque o módulo de memória na tomada. Conforme indicado na ilustração do lado esquerdo, coloque os dedos na borda superior da memória, empurre a memória para baixo e insira a mesma de forma vertical na tomada de memória.

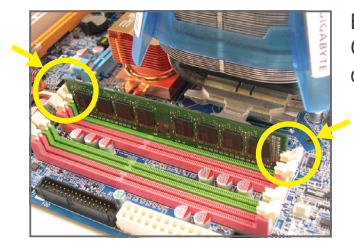

#### Etapa 2:

Os clipes em ambas extremidades da tomada voltarão ao seu lugar quando o modulo de memória for inserido de forma segura.

# <span id="page-11-0"></span>**1-5 Instalando uma placa de expansão**

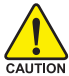

Leia as seguintes orientações antes de começar a instalar a placa de expansão:

- Certifique-se que a placa mãe suporta a placa de expansão. Leia de forma detalhada o manual fornecido com a sua placa de expansão.
	- • Sempre desligue o computador e desconecte o cabo de energia da tomada de energia antes de instalar a placa de expansão de forma a evitar danos ao hardware.

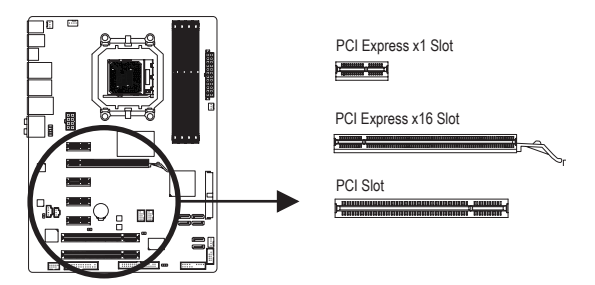

Siga as instruções abaixo para instalar de forma correta o sua placa de expansão nas tomadas de expansão.

- 1. Localize um slot de expansão que suporte a sua placa. Remova a tampa metálica do slot do painel traseiro do chassi.
- 2. Alinhe a placa com o slot e pressione para baixo na placa até que esteja completamente assentada no slot.
- 3. Certifique-se que os contatos de metal na placa estejam completamente inseridos no slot.
- 4. Prenda o suporte de metal da placa ao painel traseiro do chassi com um parafuso.
- 5. Depois de instalar as placas de expansão recoloque as tampas do chassi.
- 6. Ligue o computador. Caso necessário vá até a configuração de BIOS para realizar quaisquer mudanças de BIOS para suas placas de expansão.
- 7. Instale o driver fornecido com a placa de expansão no seu sistema operacional.

Exemplo: Instalando e removendo uma placa de gráficos PCI Express x16:

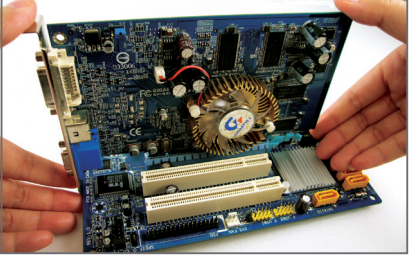

• Instalação de uma placa de gráficos: Empurre gentilmente na borda superior da placa até que fique totalmente inserida no slot PCI Express x16. Certifique-se que a placa está firmemente assentada no slot e que não se mova.

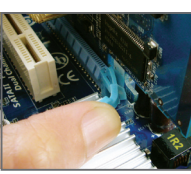

• Remoção da placa: Empurre gentilmente a alavanca na fenda e então levante o cartão direto para fora da fenda.

Placa mãe GA-MA770T-UD3P - 12 -

# <span id="page-12-0"></span>**1-6 Conectores Painel Traseiro**

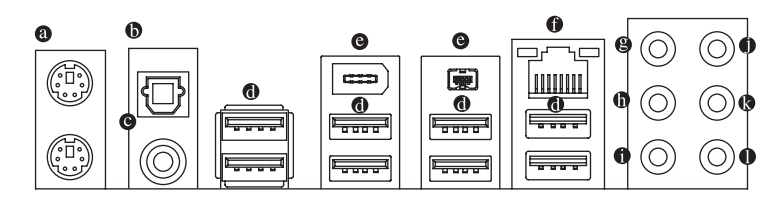

#### **Porta para teclado PS/2 e para mouse PS/2**

Use a porta superior (verde) para conectar a um mouse PS/2 e a porta inferior (roxa) para conectar a um teclado PS/2.

#### **Conector de saída S/PDIF óptico**

Este conector fornece a saída de áudio digital para um sistema de áudio externo que aceita áudio óptico digital. Antes de usar este recurso, certifique-se de que seu sistema de áudio fornece um áudio digital óptico no conector.

#### **Conector de saída S/PDIF coaxial**

Este conector fornece a saída de áudio digital para um sistema de áudio externo que aceita áudio coaxial digital. Antes de usar este recurso, certifique-se de que seu sistema de áudio fornece um áudio digital coaxial no conector.

#### **Porta USB**

A porta USB suporta a especificação USB 2.0/1.1. Use esta porta para dispositivos USB tais como teclado/mouse, impressora USB, flash drive USB e etc.

#### **Porta IEEE 1394a**

A porta IEEE 1394 suporta a especificação IEEE 1394a, oferecendo capacidades de alta velocidade, banda larga e hotplug. Use esta porta para um dispositivo IEEE 1394a.

#### **Porta RJ-45 LAN**

A porta Gigabit Ethernet LAN fornece uma conexão de Internet de até 1 Gbps de taxa de dados. O seguinte descreve os estados dos LED's da porta LAN.

LED de conexão/

velocidade

LED de atividade

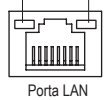

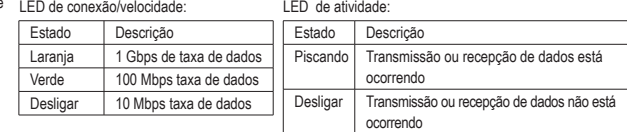

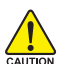

- Ao remover cabo conectado no painel traseiro, primeiramente retire o cabo do seu dispositivo e em seguida remova o mesmo da placa mãe.
- **EAUTION** Ao remover o cabo, puxe o mesmo diretamente do conector. Não mexa de um lado para outro para evitar curto elétrico dentro do conector do cabo.

#### **Tomada de saída de alto-falante central/sons graves (laranja)**

Use esta tomada de áudio para conectar os alto-falantes central/de sons graves em uma configuração de áudio de 5.1/7.1 canais.

#### **Tomada de saída de alto-falante traseiro (preta)**

Use esta tomada de áudio para conectar os alto-falantes traseiros em uma configuração de áudio de 4/5.1/7.1 canais.

#### **Tomada de saída de alto-falante traseiro (cinza)**

Use esta tomada de áudio para conectar os alto-falantes laterais em uma configuração de áudio de 7.1 canais.

#### **Pino de entrada (Azul)**

A linha padrão de entrada. Use este pino de áudio para dispositivos de entrada tais como drive ótico, walkman, etc.

#### **Pino de saída (Verde)**

A linha padrão de saída. Use esta tomada de áudio para fones ou alto-falante de 2 canais. Esta tomada pode ser usada para conectar os alto-falantes frontais em uma configuração de áudio de 4/5.1/7.1 canais.

#### **Pino de entrada do microfone (Rosa)**

A linha padrão de entrada de microfone. Os microfones devem ser conectados nesta entrada.

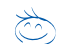

Além das configurações padrão dos alto-falantes, as tomadas de áudio  $\mathbf{\Theta} \sim \mathbf{0}$  podem ser reconfiguradas para executar funções diferentes através do software de áudio. Os microfones TÊM que estar apenas conectados à tomada de entrada padrão de microfone ( $\bullet$ ). Consulte as instruções sobre definição da configuração de áudio de 2/4/5.1/7.1 canais no Capítulo 5, "Configuração de áudio de 2/4/5.1/7.1 canais".

## <span id="page-14-0"></span>**1-7 Conectores Internos**

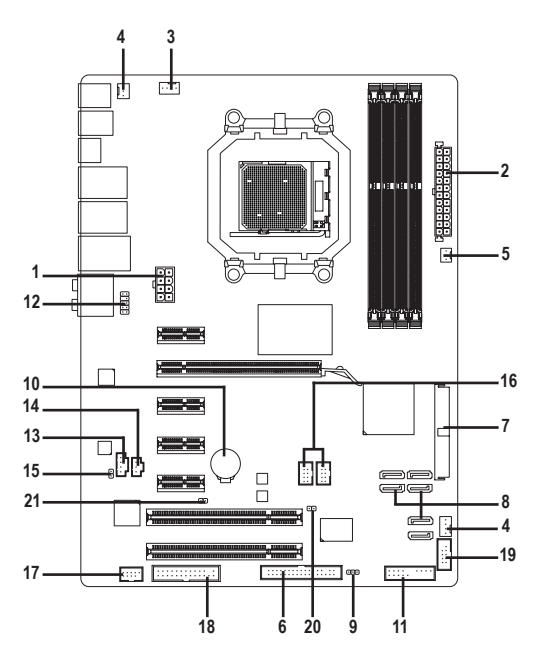

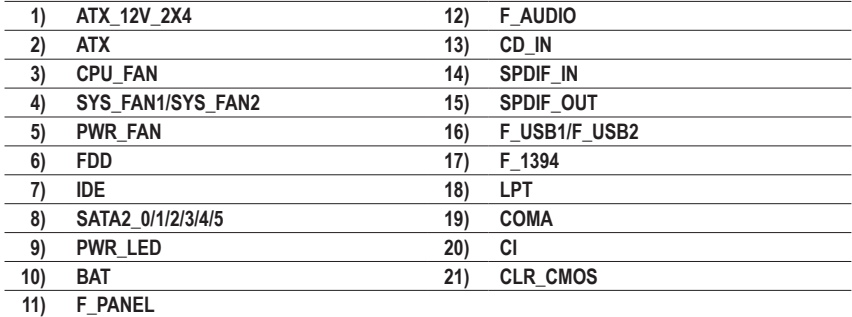

CAUTION

Leia as seguintes orientações antes de conectar dispositivos externos:

- Primeiramente certifique-se que seus dispositivos combinam com os conectores que deseja conectar.
- • Antes de instalar os dispositivos, tenha certeza de ter desligado os dispositivos e o computador. Desconecte o cabo de energia da tomada de energia para evitar danos aos dispositivos.
- • Depois de instalar o dispositivo e antes de ligar o computador, certifique que o cabo do dispositivo tenha sido fixado de maneira segura ao conector na placa mãe.

#### **1/2) ATX\_12V\_2X4/ATX (2x4 12V Conector de energia e 2x12 Conector Principal de Energia)**

Com o uso do conector de energia, o fornecimento de energia pode fornecer energia estável suficiente para todos os componentes na placa mãe. Antes de conectar o conector de energia, primeiramente certifique que o fornecimento de energia está desligado e todos os dispositivos estão devidamente instalados. O conector de energia possui um desenho a prova de falhas. Conecte o cabo de fornecimento de energia ao conector de energia na orientação correta. O conector de energia de 12V fornece principalmente energia para a CPU. Caso o conector de energia de 12V não esteja conectado o computador não liga.

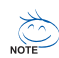

Para cumprir com os requerimentos de expansão, recomenda-se que uma fonte de energia que possa suportar consumo de alta energia seja usada (500W ou acima). Caso seja usada fonte de energia que não forneça a energia requerida, o resultado pode levar a um sistema não estável ou que não possa ser reiniciado.

• Os conectores de energia são compatíveis com fontes de energia de 2x2 12V e conectores de energia 2x10. Ao usar fornecimento de energia providenciando um conector de energia de 2x4 12V e 2x12, remova as tampas de proteção do conector de energia de 12V e o conector principal de energia na placa mãe. Não insira os cabos de fornecimento de energia nos pinos sob as tampas de proteção ao usar fonte de energia fornecendo conector de energia 2x2 12V e 2x10.

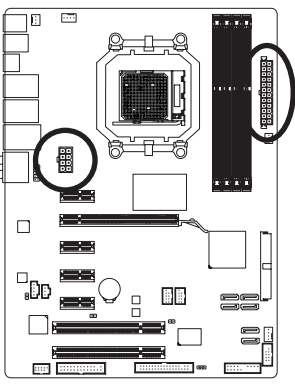

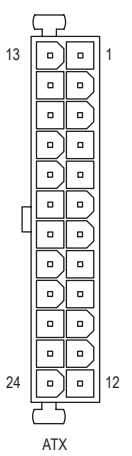

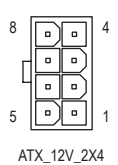

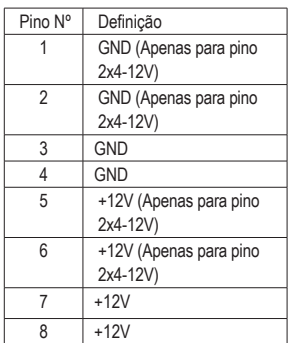

ATX\_12V\_2X4:

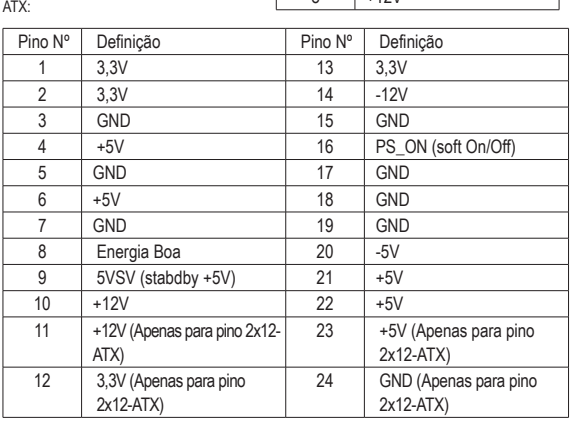

Placa mãe GA-MA770T-UD3P - 16 -

#### **3/4/5) CPU\_FAN/SYS\_FAN1/SYS\_FAN2/PWR\_FAN (Conectores da ventoinha)**

A placa mãe possui um conector de ventoinha da CPU de 4 pinos (CPU\_FAN), conectores de ventoinha do sistema de 3 pinos (SYS\_FAN2) e de 4 pinos (SYS\_FAN1) e um conector de ventoinha da fonte de alimentação de 3 pinos (PWR\_FAN). A maioria dos conectores de ventoinha possui um desenho de inserção infalível. Quando conectar um cabo de ventoinha, certifique-se de conectá-lo na orientação correta (o fio conector preto é o fio terra). A placa mãe suporta controle de velocidade da ventoinha da CPU, que requer o uso de uma ventoinha de CPU com desenho de controle de velocidade de ventoinha. Para dissipação ótima de calor, recomenda-se que a ventoinha do sistema seja instalada dentro do chassi.

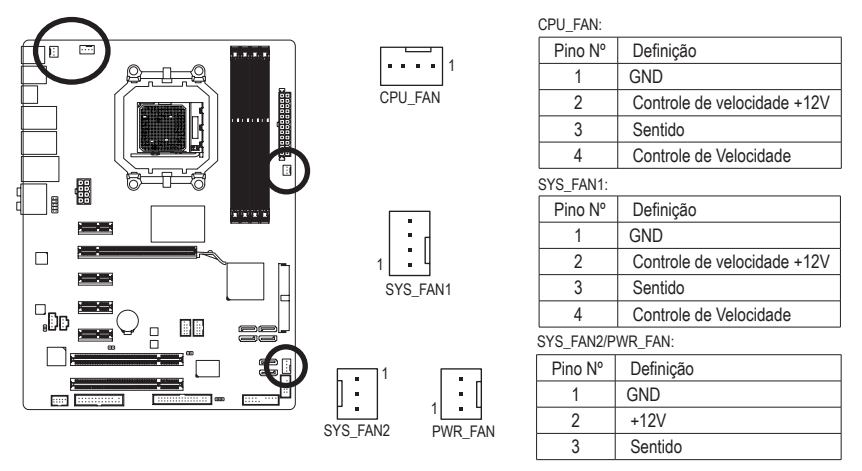

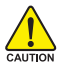

- Certifique-se de conectar os cabos de ventoinha aos conectores da ventoinha para evitar que sua CPU e o sistema esquentem demais. O superaquecimento pode resultar em dano à CPU ou o sistema pode travar.
- • Esses conectores de ventoinha não são blocos de jumper de configuração. Não coloque uma capa de jumper nos conectores.

#### **6) FDD (Conector de drive de Floppy Disk)**

Este conector é usado para conectar o drive do floppy disk. Os tipos de drive de floppy disk suportados são: 360 KB, 720 KB, 1,2 MB, 1,44 MB, e 2,88 MB. Antes de conectar um drive de floppy disk, certifique-se de localizar o pino 1 do conector e o cabo de drive do floppy disk. O pino 1 do cabo é geralmente desenhado com uma listra de cor diferente.

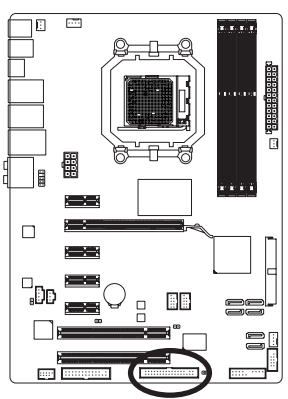

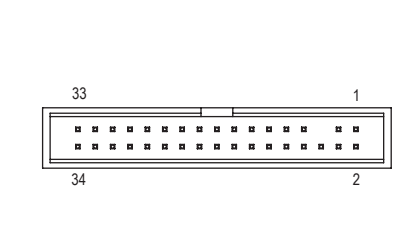

#### **7) IDE (Conector IDE)**

O conector IDE suporta até dois equipamentos IDE tias como discos rígidos e drives óticos. Antes de acoplar o cabo IDE, localize a fenda no conector. Se você deseja conectar dois equipamentos IDE, lembre de ajustar os jumpers e o cabeamento de acordo com todos os equipamentos IDE (por exemplo, master ou slave). (Para mais informações sobre configuração de master/slave para equipamentos IDE, leia as instruções dos fabricantes do equipamento).

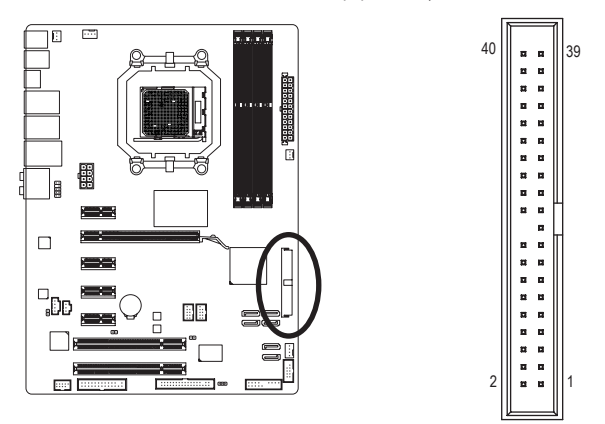

#### **8) SATA2\_0/1/2/3/4/5 (Conectores SATA 3Gb/s)**

Os conectores SATA estão em conformidade com o padrão SATA 3Gb/s e são compatíveis com o padrão SATA 1,5Gb/s. Cada conector SATA dá suporte a um único dispositivo SATA. O controlador AMD SB710 suporta RAID 0, RAID 1, RAID 10 e JBOD. Consulte o Capitulo 5, "Configurando um HD SATA," para obter instruções sobre a configuração de um arranjo RAID.

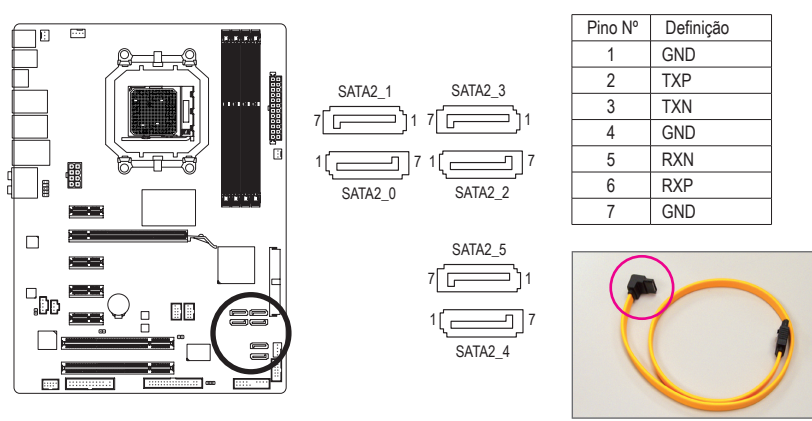

Popr favor, conecte a extremidade com formato de "L" do cabo SATA 3Gb/s no seu HD SATA.

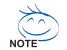

- Uma configuração RAID 0 ou RAID 1 requer pelo menos dois discos rígidos. Se mais de dois discos rígidos forem usados, o número total de discos rígidos deve ser um número par.
- • Uma configuração RAID 10 requer pelo menos quatro discos rígidos e o número total de discos rígidos deve ser par.

#### **9) PWR\_LED (Alimentador de LED de Energia do Sistema)**

Este alimentador pode ser usado para conectar um LED de energia do sistema no gabinete para indicar o status de energia do sistema. O LED fica ligado quando o sistema está operando. O LED continua piscando quando o sistema está no estado de descanso S1. O LED fica desligado quando sistema está no estado de descanso S3/S4 ou desligado (S5).

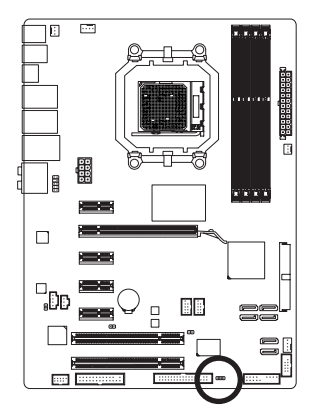

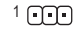

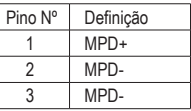

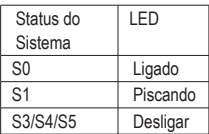

#### **10) BAT (BATERIA)**

A bateria fornece energia para manter os valores (tais como configurações BIOS, data, e informação de tempo) no CMOS quando o computador é desligado. Reponha a bateria quando a voltagem da bateria chegue a um nível baixo ou os valores de CMOS não sejam precisos ou possam ser perdidos.

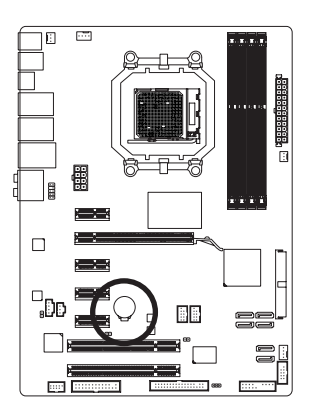

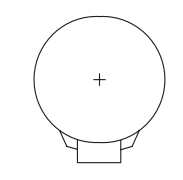

Os valores de CMOS podem ser limpados ao remover a bateria:

- 1. Desligue seu computador e desconecte o cabo de alimentação.
- 2. Remova a bateria com cuidado do seu compartimento e aguarde um minuto.

(Ou use um objeto metálico, tal como uma chave de fenda, para tocar nos terminais positivo e negativo do compartimento da bateria, fazendo um curto circuito por 5 segundos.)

- 3. Troque a bateria.
- 4. Conecte o cabo de alimentação e reinicie seu computador.

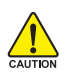

- Sempre desligue os eu computador e desconecte o cabo de energia antes de repor a bateria.
- Reponha a bateria com uma equivalente. Perigo de explosão caso a bateria seja trocada por um modelo incorreto.
- • Entre em contato com o local de compra ou concessionário local caso não consiga repor a bateria ou tenha dúvidas sobre o modelo da bateria.
- • Ao instalar a bateria, repare na orientação do lado positivo (+) e o lado negativo (-) da bateria (o lado positivo deve ficar para cima).
- As baterias usadas devem ser tratadas de acordo com as regulamentações ambientais locais.

#### **11) F\_PANEL (Conector do Painel Frontal)**

Conecte o botão de alimentação, o botão de reinício, alto-falante e indicador de status do sistema no painel frontal do chassi para este conector, de acordo com as atribuições de pino abaixo. Preste atenção aos pinos positivo e negativo antes de conectar os cabos.

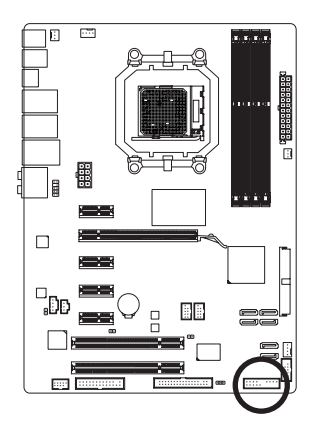

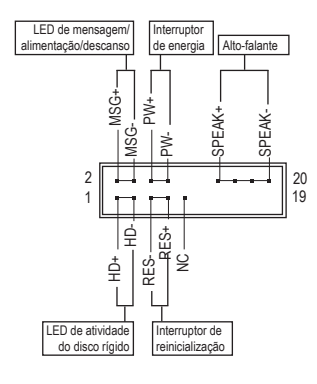

• MSG (Mensagem/Energia/Descanso LED, Amarelo):

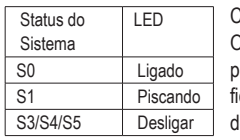

onecta ao indicador de status de energia no painel frontal do chassi. O LED fica ligado quando o sistema está operando. O LED continua piscando quando o sistema está no estado de descanso S1. O LED ca desligado quando sistema está no estado de descanso S3/S4 ou esligado (S5).

• PW (Interruptor de energia, Vermelho):

Conecta ao interruptor de energia no painel frontal do chassi. Você pode configurar a modo de desligar do seu sistema usando o interruptor de energia (consulte o Capítulo 2, "Configuração de BIOS," "Configuração de gerenciamento de energia," para obter maiores informações).

- • SPEAK (Alto-falante, Laranja): Conecta ao alto-falante no painel frontal do chassi. O sistema relata o status de inicialização do sistema ao emitir um código sonoro. Um sinal curto será ouvido caso nenhum problema seja detectado na inicialização do sistema. Caso um problema seja detectado, o BIOS pode emitir sinais sonoros em padrões diferentes para indicar um problema. Consulte o Capítulo 5, "Resolução de Problemas" para obter informações sobre os códigos de bipe.
- • HD (LED de atividade do disco rígido, azul): Conecta o LED de atividade do HD no painel frontal do chassi. O LED fica ligado quando o HD está fazendo leitura ou escrevendo dados.
- RES (Interruptor de reinicialização, Verde): Conecta ao interruptor de reinicialização no painel frontal do chassi. Pressione o interruptor de reinicialização para reiniciar o computador caso o mesmo travar e falhe na inicialização normal.
- • NC (Púrpura): Sem conexão.

**NOTE** 

O desenho do painel frontal pode ser diferente por chassi. Um módulo de painel frontal consiste principalmente do interruptor de energia, interruptor de reinicio, LED de energia, LED de atividade do HD, alto-falante, etc. Ao conectar o módulo do seu painel frontal do chassi a este conector verifique que o alinhamento dos fios e a designação dos pinos combinem corretamente.

Placa mãe GA-MA770T-UD3P - 20 -

#### **12) F\_AUDIO (Conector de Áudio do Painel Frontal)**

O conector de áudio do painel frontal suporta áudio de alta definição Intel (HD) e áudio AC'97. Você pode conectar o módulo de áudio do painel frontal a este conector. Certifique-se que as designações dos fios do conector do módulo combinem as designações de pino do conector da placa mãe. A conexão incorreta entre o conector do módulo e o conector da placa mãe fará com que o dispositivo não funcione ou pode causar até danos.

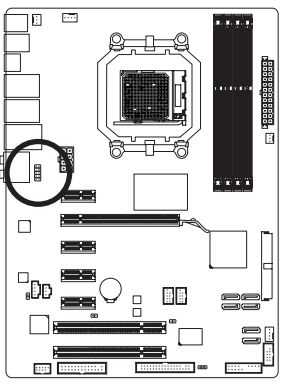

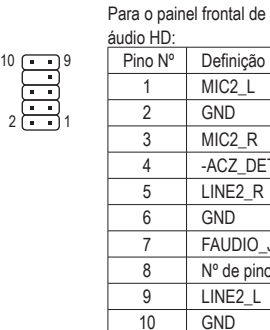

Definição MIC2<sub>L</sub> **GND** MIC<sub>2</sub> R -ACZ\_DET LINE<sub>2</sub> R GN<sub>D</sub> FAUDIO JD N° de pino LINE<sub>2</sub> L

Para o painel frontal de áudio

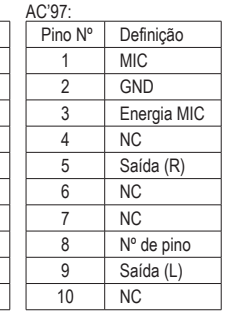

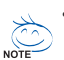

- O conector de áudio do painel frontal por predefinição dá suporte a áudio HD. Se o seu chassi fornecer um módulo de áudio de painel frontal AC'97, consulte as instruções sobre como ativar a funcionalidade AC'97 através do software de áudio no Capítulo 5, "Configuração de áudio de 2/4/5.1/7.1 canais".
- • Os sinais de áudio estarão presentes simultaneamente nas conexões de áudio do painel frontal e traseiro. Se você quiser tirar o som do áudio do painel traseiro (aceito somente quando usar um módulo de áudio de painel frontal de alta definição), consulte o Capítulo 5, "Configurando áudio de 2/4/5.1/7.1 canais".
- • Alguns chassis fornecem módulo de áudio frontal com conectores separados em cada fio em vez de um plugue individual. Para maiores informações sobre a conexão do módulo frontal de áudio que possui designação diferente de cabos, por favor, entre em contato com o fabricante do chassi.

#### **13) CD\_IN (Conector CD In)**

Você pode conectar o cabo de áudio que foi fornecido com seu drive ótico no conector.

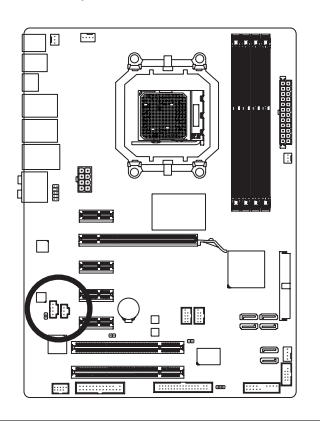

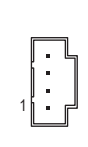

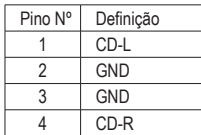

#### **14) SPDIF\_IN (Conector de entrada S/PDIF)**

Este conector aceita entrada S/PDIF digital e pode conectar-se a um dispositivo de áudio que aceita saída de áudio digital através de um cabo de entrada S/PDIF opcional. Para comprar o cabo de entrada S/PDIF opcional, entre em contato com o distribuidor local.

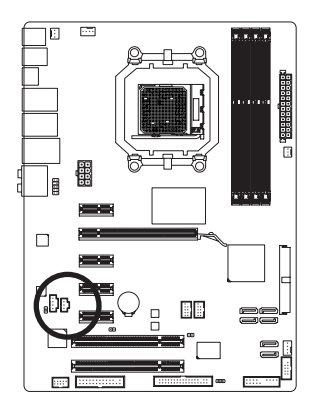

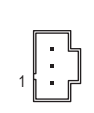

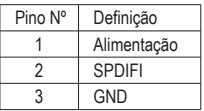

#### **15) SPDIF\_OUT (Conector S/PDIF de saída)**

Este conector dá suporte à saída S/PDIF digital e conecta um cabo de áudio digital S/PDIF (fornecido pelas placas de expansão) para saída de áudio digital da sua placa mãe a certas placas de expansão, como placas de vídeo e placas de som. Por exemplo, algumas placas de vídeo podem requerer a utilização de um cabo de áudio digital S/PDIF para saída de áudio digital da placa mãe à sua placa de vídeo caso queira conectar um dispositivo HDMI à placa de vídeo e dispor de saída de áudio digital a partir do dispositivo HDMI simultaneamente. Para informações sobre conexão de um cabo de áudio digital S/PDIF, leia cuidadosamente o manual de sua placa de expansão.

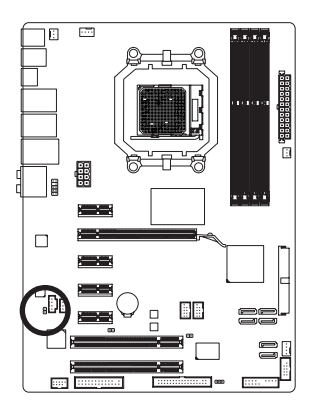

 $1<sup>1</sup>$ 

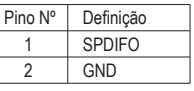

#### **16) F\_USB1/F\_USB2 (Conectores USB)**

Os conectores estão em conformidade com a especificação USB 2.0/1.1. Cada conector USB pode fornecer duas portas USB através de um suporte USB opcional. Para comprar o suporte USB opcional, entre em contato com o distribuidor local.

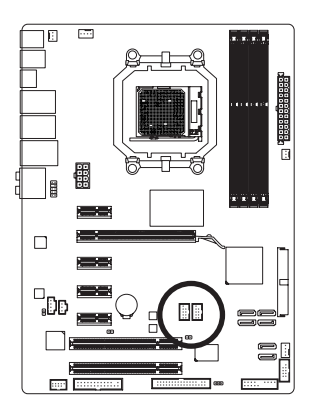

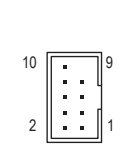

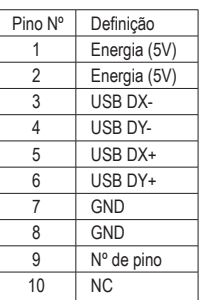

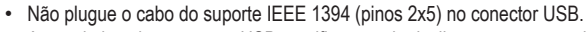

• Antes de instalar o suporte USB, certifique-se de desligar seu computador e desconectar o cabo de alimentação da tomada para evitar danos ao suporte USB.

#### **17) F\_1394 (Conector de IEEE 1394a)**

O cabeçote está em conformidade com a especificação IEEE 1394a. O cabeçote IEEE 1394a pode oferecer uma porta IEEE 1394a por uma braçadeira opcional IEEE 1394a. Para comprar o suporte IEEE 1394a opcional, entre em contato com o distribuidor local.

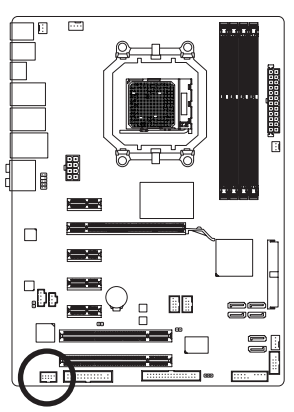

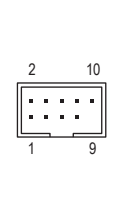

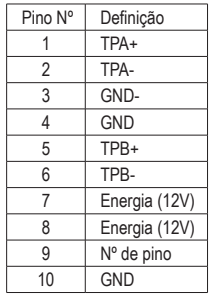

- Não plugue o cabo da braçadeira USB no cabeçote IEEE 1394a.
- Antes de instalar o suporte IEEE 1394a, certifique-se de desligar seu computador e desconectar o cabo de alimentação da tomada para evitar danos ao suporte IEEE 1394a.
- • Para conectar um dispositivo IEEE 1394a, acople uma ponta do cabo do dispositivo em seu computador e então acople a outra ponta do cabo ao dispositivo IEEE 1394a. Assegure que o está conectado seguramente.

#### **18) LPT (Conector de porta paralela)**

O conector LPT pode fornecer uma porta paralela através do cabo da porta LPT opcional. Para comprar o cabo de porta LPT opcional, entre em contato com o distribuidor local.

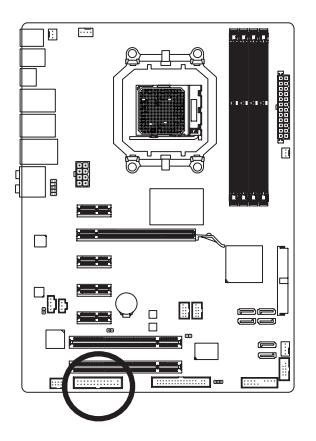

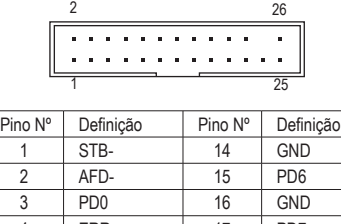

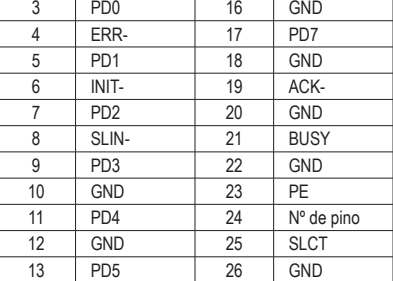

#### **19) COMA (Conector de porta serial)**

O conector COM pode fornecer uma porta serial através do cabo da porta COM opcional. Para comprar o cabo de porta COM opcional, entre em contato com o distribuidor local.

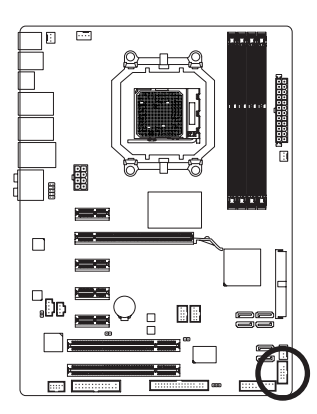

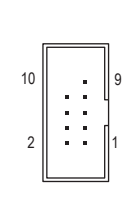

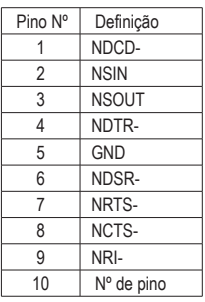

#### **20) CI (Conector de Intrusão do Chassi)**

Esta placa mãe oferece um recurso de detecção de gabinete se a tampa do gabinete foi removida. Esta função requer um chassi com design de intrusão de chassi.

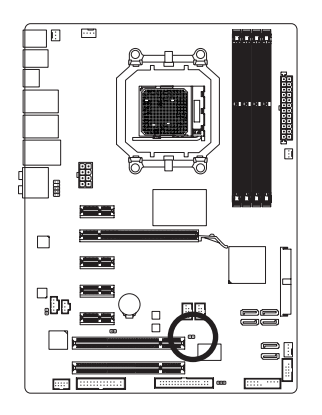

 $1 \cap \bigcap$ 

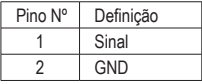

#### **21) CLR\_CMOS (Jumper CMOS de limpeza)**

Use este jumper para limpar os valores CMOS (ex: informação de data e configurações BIOS) e retorne os valores CMOS às predefinições de fábrica. Para limpar os valores de CMOS, coloque a tampa do jumper nos dois pinos para causar curto temporário dos dois pinos ou use um objeto de metal como uma chave de fenda para tocar os dois pinos durante alguns segundos.

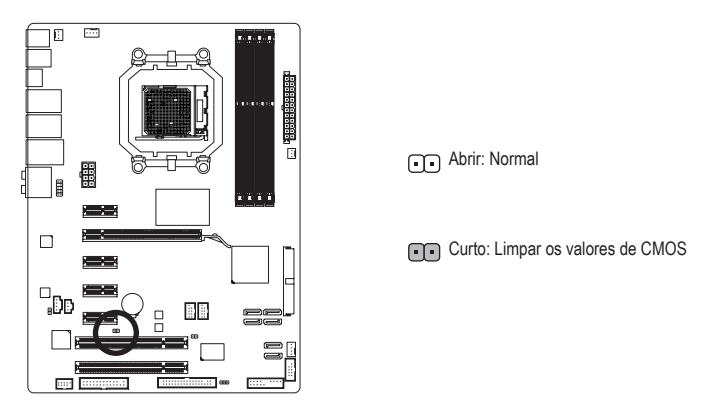

- Sempre desligue o seu computador e desconecte o cabo de energia da tomada de energia antes de limpar os valores de CMOS.
- Depois de limpar os valores de CMOS e antes de ligar o seu computador, certifique-se de remover a tampa do jumper do jumper. A falha em fazê-lo pode causar danos à placa mãe.
- • Em seguida da reinicialização do sistema, vá até a configuração de BIOS para carregar os padrões de fábrica (selecione **Load Optimized Defaults**) ou configure manualmente os ajustes de BIOS (consulte o Capítulo 2, "Configuração de BIOS," para obter as configurações do BIOS).

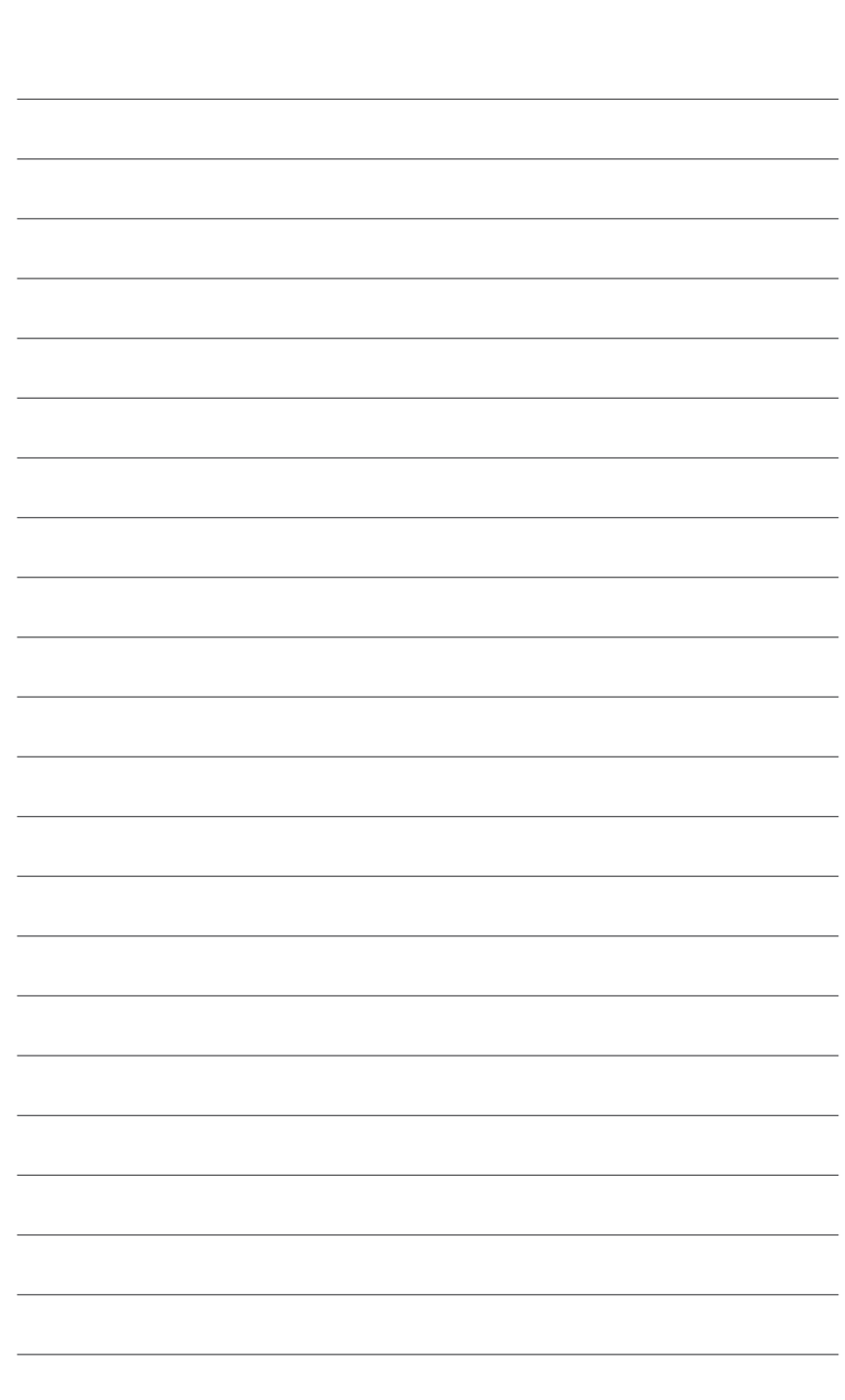

Placa mãe GA-MA770T-UD3P - 26 -

 $\vert \, \vert$ 

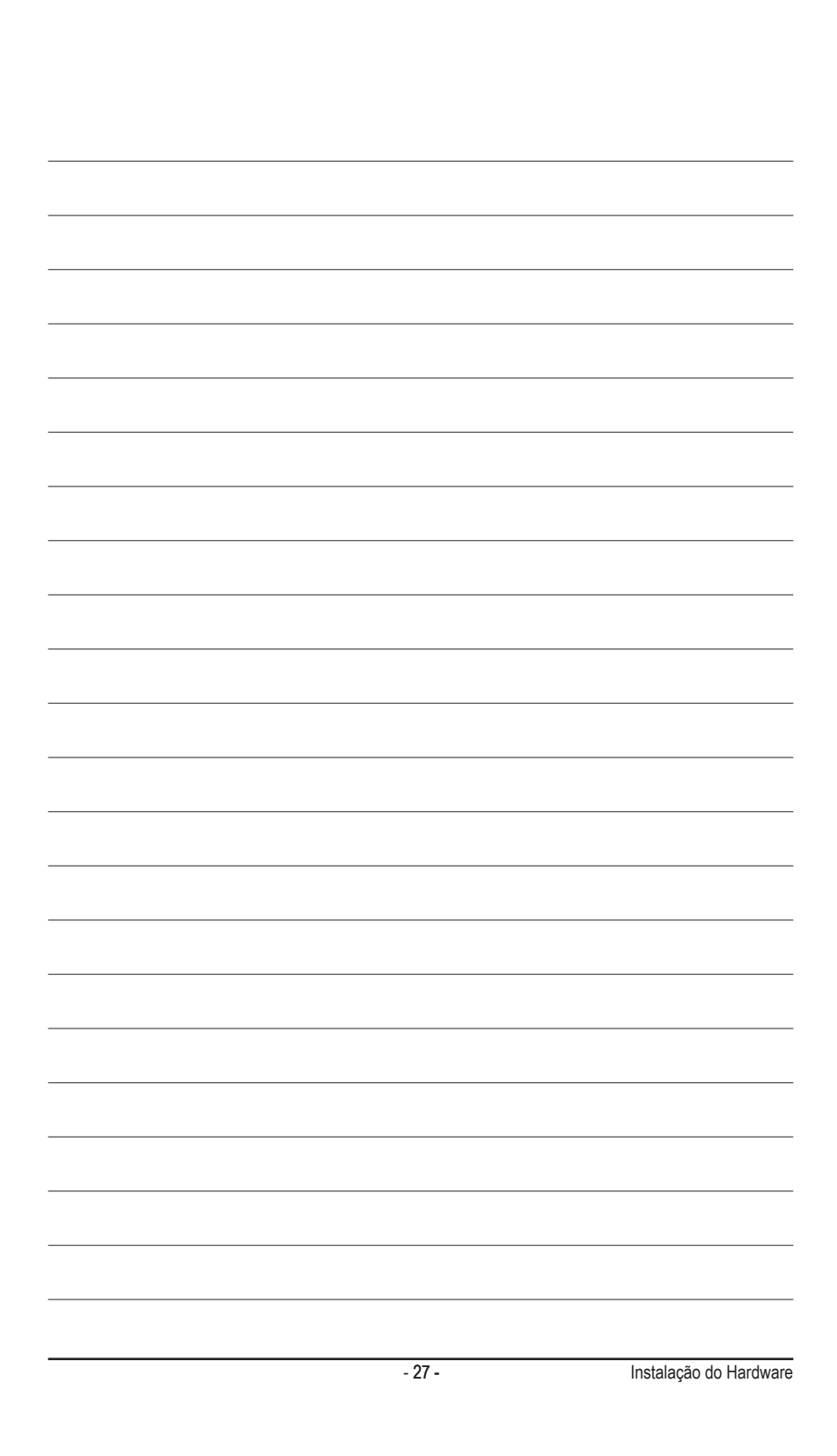